**TP – Création VM – Gestion disques (v3)**

5. Est-il possible de compresser ce dossier à l'aide des fonctionnalités intégrées au système de gestion de fichiers de Windows SERV 2008 ?

 $\triangleright$  Non il n'est pas possible de compresser ce dossier.

6. Quelle que soit la réponse, expliquer pourquoi et justifiez votre réponse en quelques lignes avec les informations indispensables.

 Car les contenus d'un disque dur formater en FAT 32 ne peut être compressé c'est pour cela qu'on ne peut pas voir le bouton « avancé ».

**8.** Est-il possible de crypter ce dossier à l'aide des fonctionnalités intégrées au système de fichiers de Windows serveur 2008 ?

 $\triangleright$  Non il n'est pas possible de crypter ce dossier.

- **9.** Quelle que soit la réponse expliquer pourquoi et justifiez celle-ci ?
	- Seuls les fichiers et dossiers des volumes au format de fichier NTFS peuvent être cryptés, c'est pour cela qu'on ne peut pas voir le bouton « avancé ».

**13.** Que constatez-vous après la création de ces deux dossiers ?

 On constate après la création de ces deux dossiers que le bouton «Avancé» est apparu permettant la compression et le cryptage des dossiers.

**22.** Quelle est la nouvelle capacité du volume « I » ?

- La nouvelle capacité du volume « I » est 150 Mo.
- **24.** Quel type de volume (partition) avez-vous utilisé ?

Volume fractionné.

- **27.** Que pouvez-vous constater pour chacun d'eux ?
	- $\triangleright$  Sur le disque J le dossier est normal
	- $\triangleright$  Sur le disque K le dossier est compressé

**29.** Que pouvez-vous constater pour chacun d'eux ?

- $\triangleright$  Sur le disque J l'image fait toujours 50 Mo
- Sur le disque K l'image fait 40 Mo.

**30.** Quelle est la taille exacte du fichier et la taille occupée sur le disque pour chaque fichier dans chaque dossier ? (attention à bien différencier taille de fichier et occupation du fichier sur le disque).

Sur le disque J la taille exacte du fichier est 50 Mo et sa taille occupée sur le disque est également 50 Mo.

Sur le disque k la taille exacte du fichier est 50 Mo et sa taille occupée sur le disque est 40.5 Mo.

**32.** Quelle est la taille exacte du fichier et la taille occupée sur le disque pour chaque fichier dans chaque dossier ? (attention à bien différencier taille de fichier et occupation du fichier sur le disque)

Sur le disque J la taille exacte du fichier est 12 Mo et sa taille occupée sur le disque est également 12 Mo.

Sur le disque k la taille exacte du fichier est 12 Mo et sa taille occupée sur le disque est également 12 Mo.

**33**. Pourquoi une telle différence entre les fichiers BMP et JPG ?

Expliquez et justifiez votre réponse…

 Le fichier JPG est un fichier compressé alors qu'un fichier BMP ne l'est pas .

39. Quel est la taille théorique totale de ces 30 fichiers ?

La taille théorique totale de ces 30 fichiers est 960 Mo

40. Comment expliquez-vous que cette taille totale tienne dans un volume dont la capacité est de 100 Mo ? Expliquez et justifiez votre réponse.

 Le 5eme disque est monté dans le dossier qui contient les 930 Mo

**41.** Quelle est la taille du fichier correspondant au cinquième disque virtuel ?

**42.** Que pouvez-vous en déduire ?

**43.** Représenter graphiquement l'état des différents disques de votre machine virtuel sous Windows Serveur 2008 tel que vous le constatez dans le gestionnaire de disques sous Windows. (si copie d'écran, elle doit être complète en une seule image et parfaitement lisible).

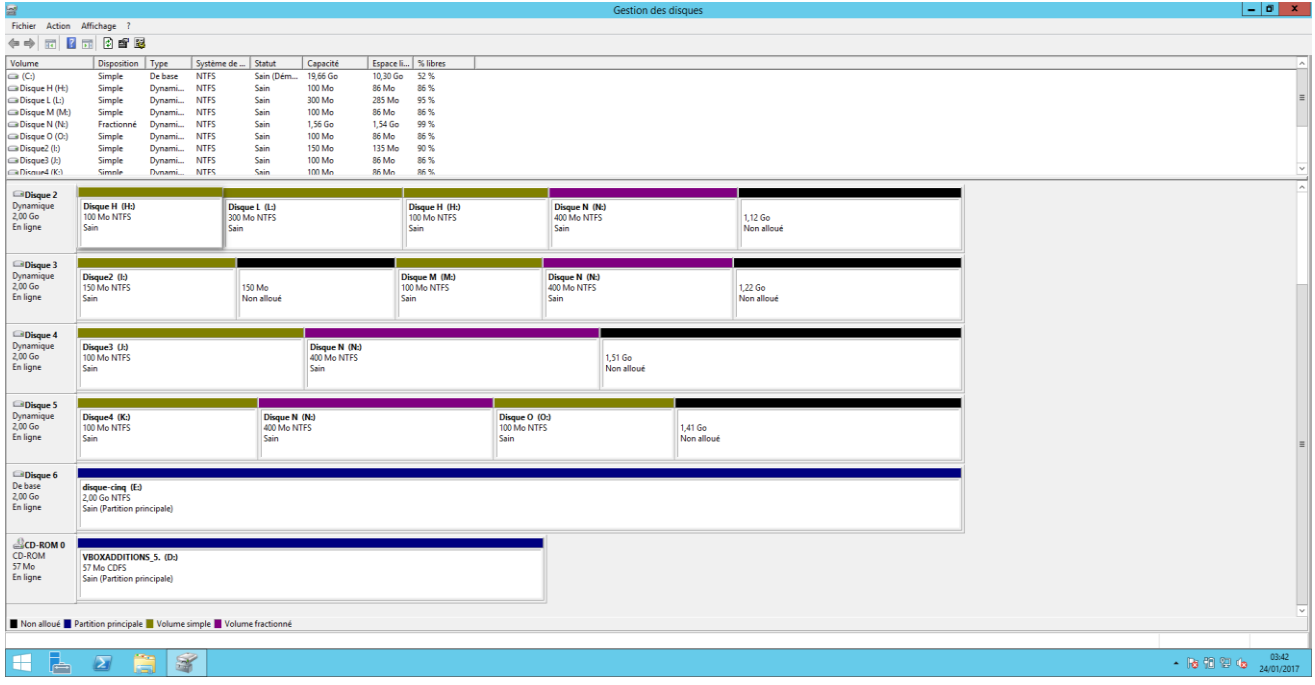